# **Voice Mail**

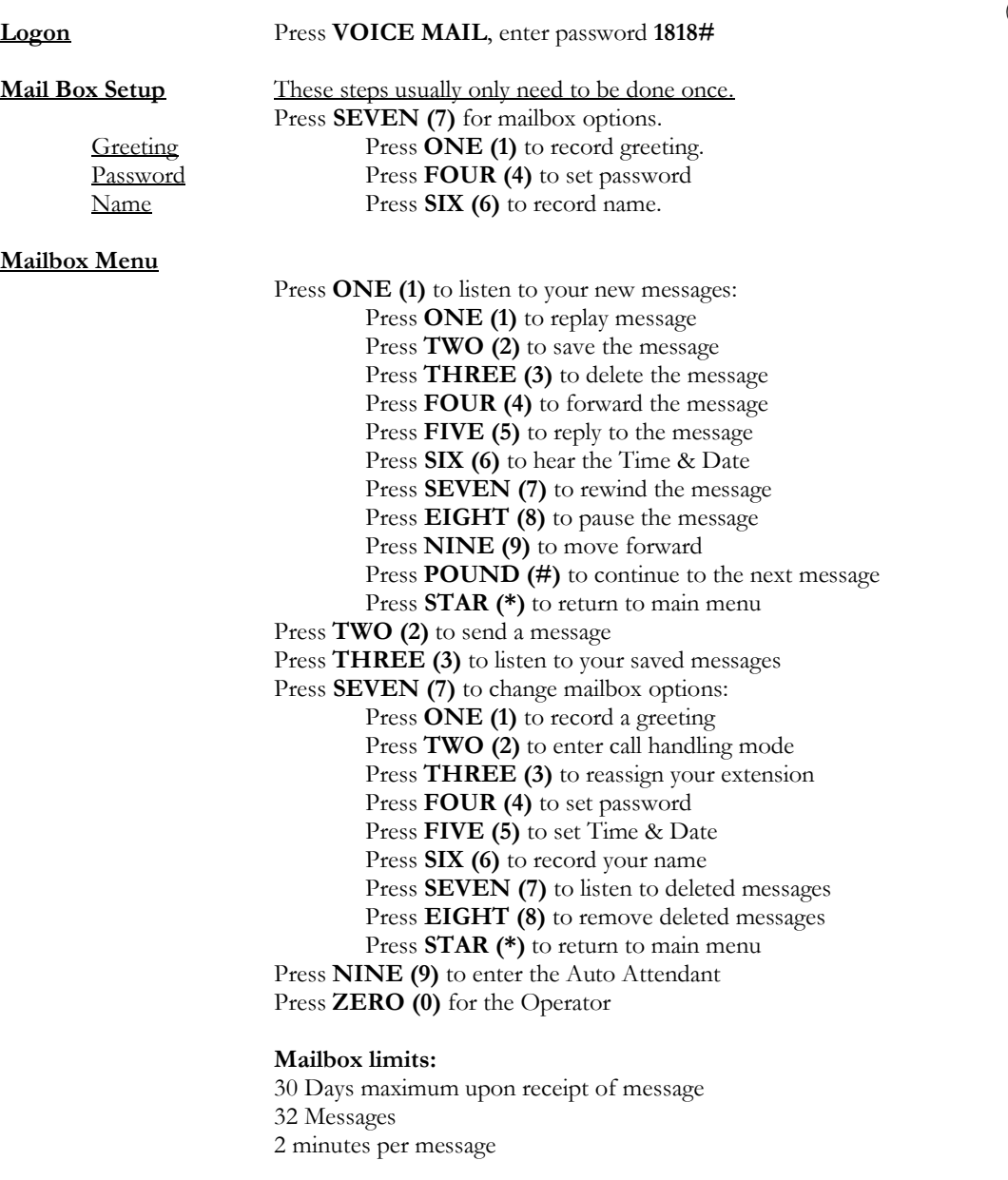

**Company:** Follow steps listed above.

**To Retrieve Messages** Dial main number, press **Pound "#"** upon hearing greeting. Enter your **mailbox number** and **security code**.

## **Standard Mitel - User Guide**

(Revised-**10/30/2018**)

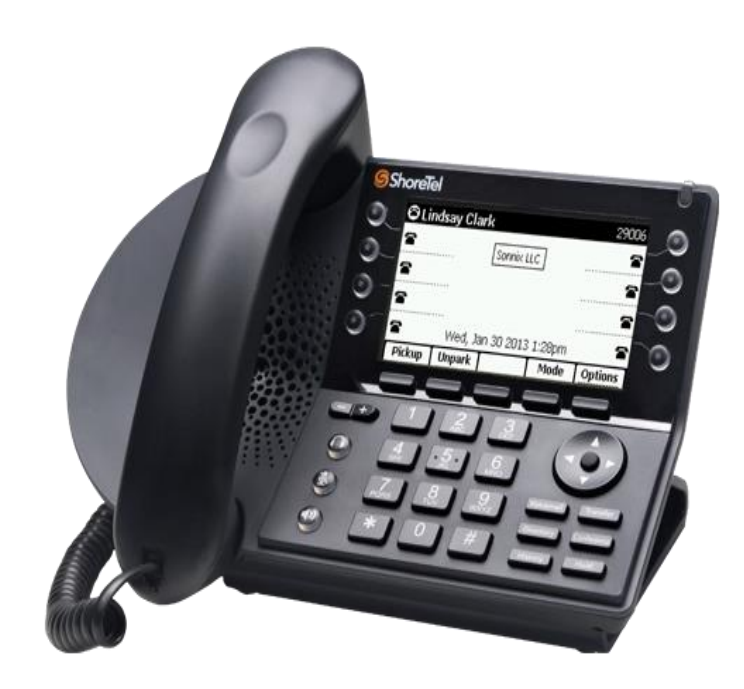

### For any service request please submit a Help Desk ticket on our website

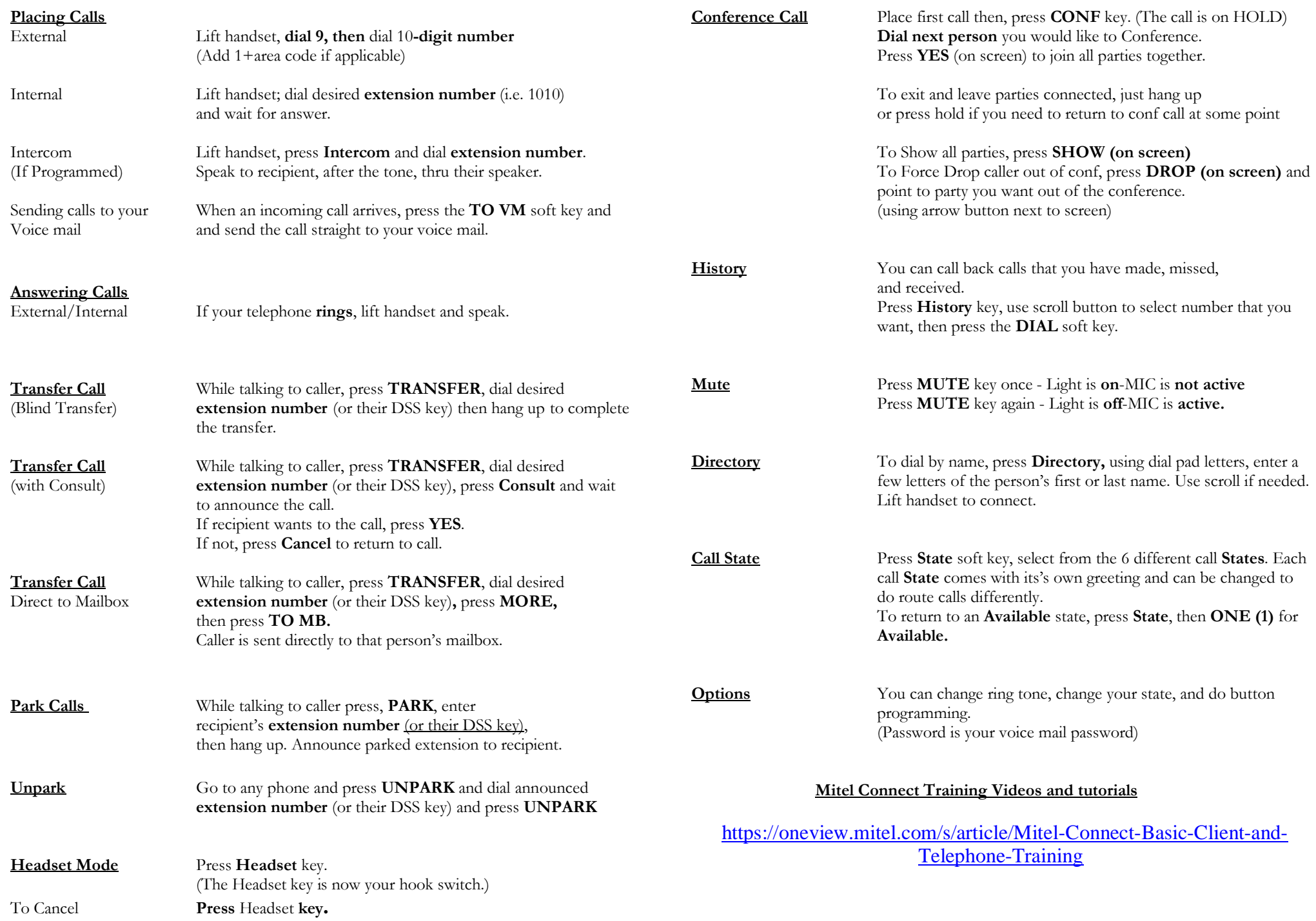

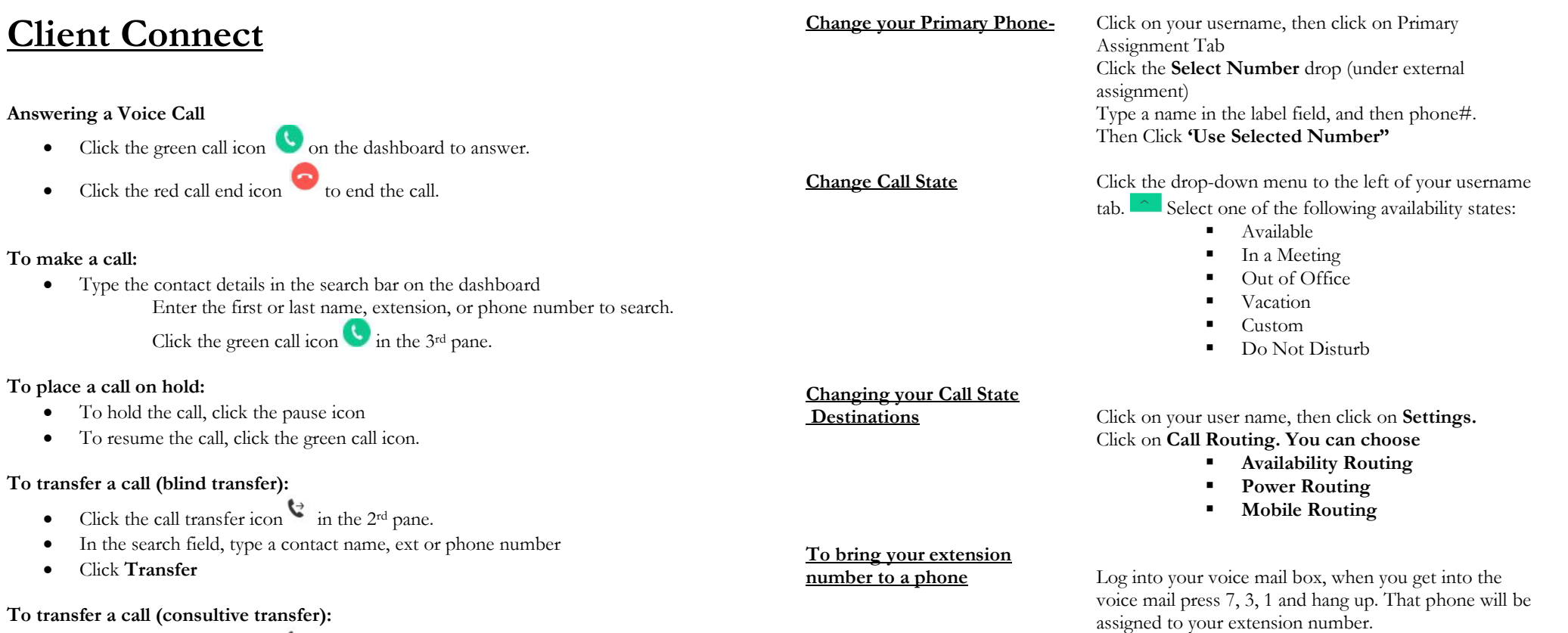

- 
- Click the call transfer icon in the  $2<sup>rd</sup>$  pane. • In the search field, type a contact name, ext or phone number
- Click **Consult**

#### **Parking A Call**

- Click the call transfer icon in the  $2<sup>rd</sup>$  pane.
- In the search field, type a contact name, ext or phone number
- Click **Park**

#### **To Transfer a call to Voicemail**

- Click the call transfer icon in the  $2<sup>rd</sup>$  pane.
- In the search field, type a contact name, ext or phone number
- Click **Voicemail**

#### **Recent Calls** Click on **Recent-**

It will show you last incoming, outgoing, and missed calls.

### **Additional Connect Client training materials and tools**

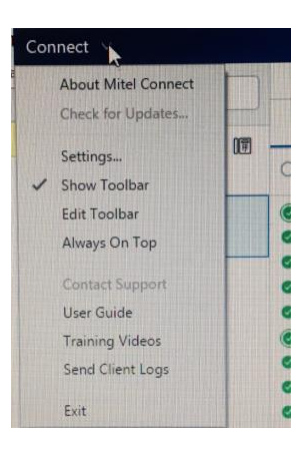